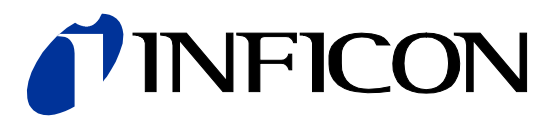

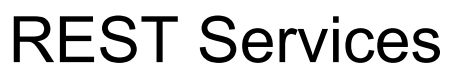

for Capacitance Diaphragm Gauge

Cube CDGsci

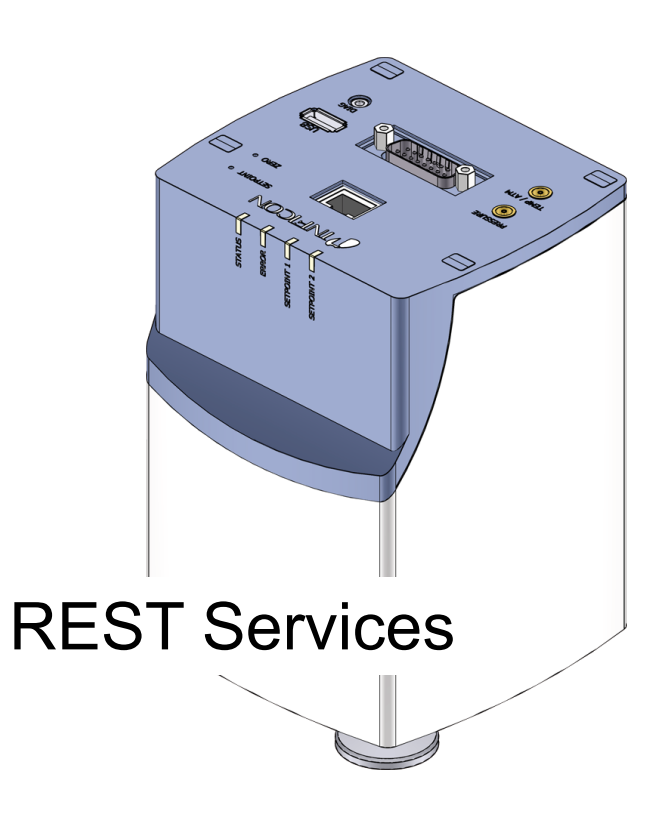

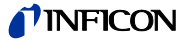

<span id="page-1-4"></span><span id="page-1-3"></span><span id="page-1-2"></span><span id="page-1-1"></span>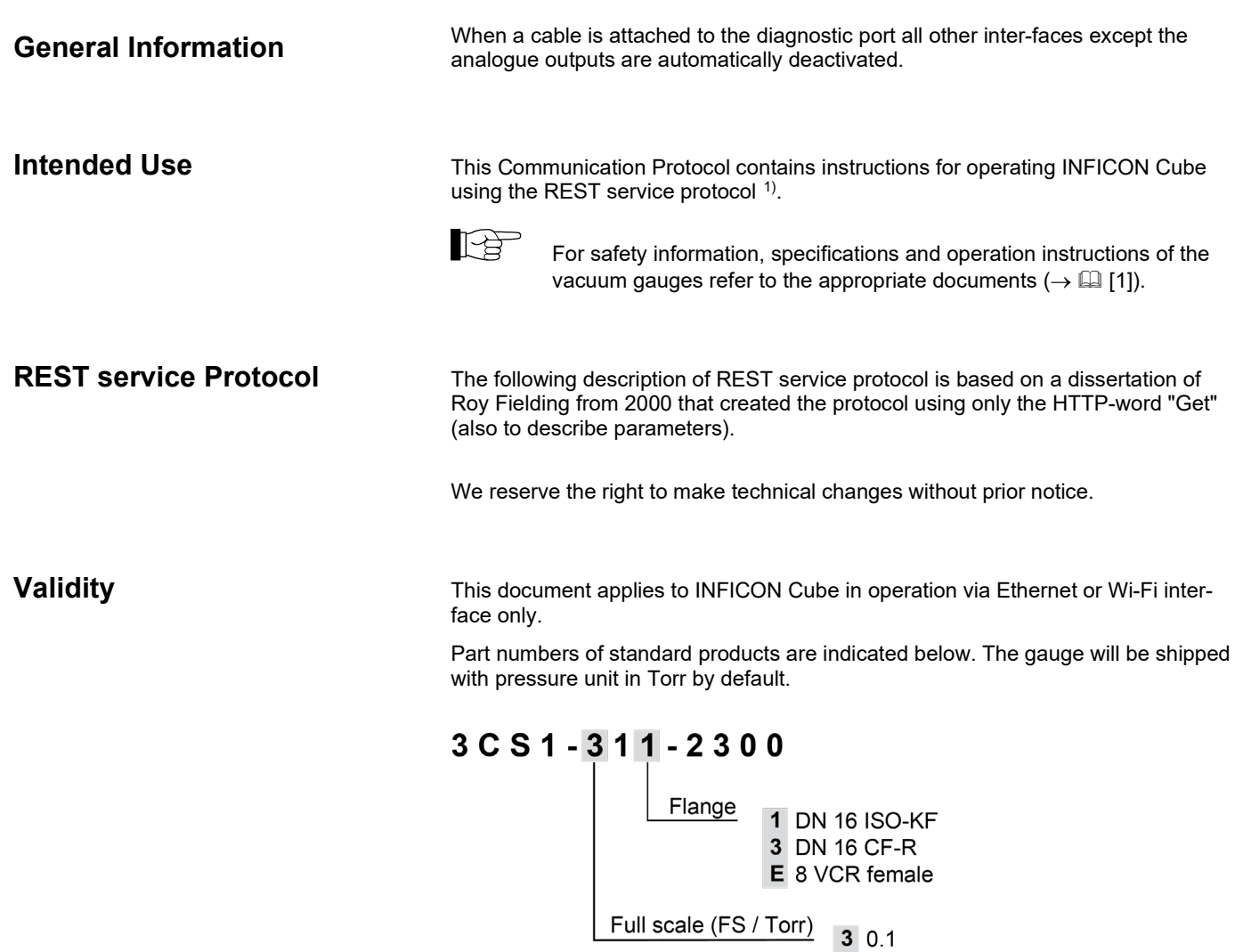

The part number (PN) can be taken from the product nameplate.

If not indicated otherwise in the legends, the illustrations in this document correspond to CDGsci gauges with the DN 16 ISO-KF vacuum connection.

We reserve the right to make technical changes without prior notice.

<span id="page-1-0"></span><sup>1)</sup> REST service stands for Representational State Transfer service and is an ASCII based data transfer protocol based on HTTP 1.1. Source: http://en.wikipedia.org/wiki/Representational\_state\_transfer

### **Contents**

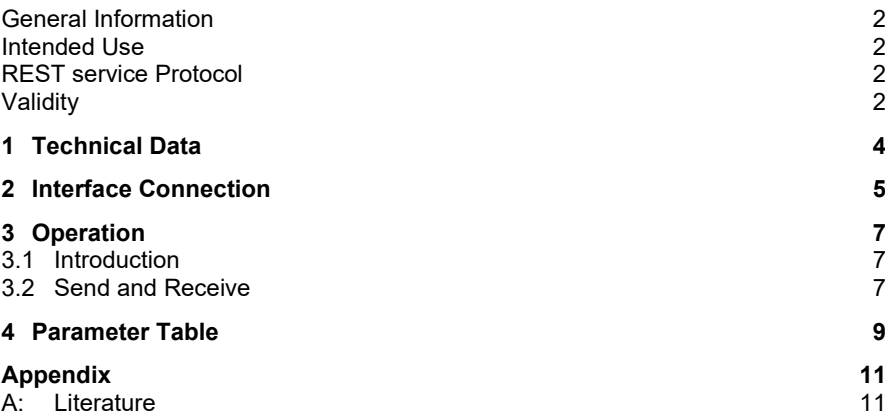

For cross-references within this document, the symbol ( $\rightarrow \mathbb{B}$  XY) is used, for crossreferences to further documents, listed under literature, the symbol ( $\rightarrow$   $\boxplus$  [Z]).

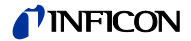

## <span id="page-3-0"></span>**1 Technical Data**

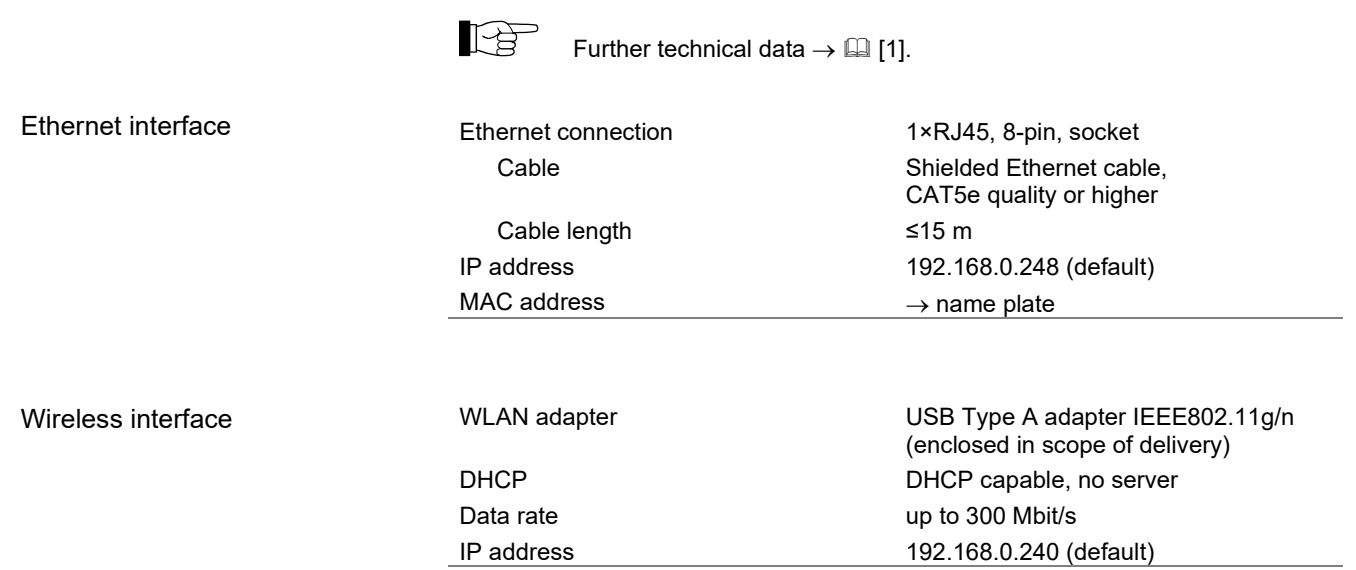

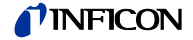

### <span id="page-4-0"></span>**2 Interface Connection**

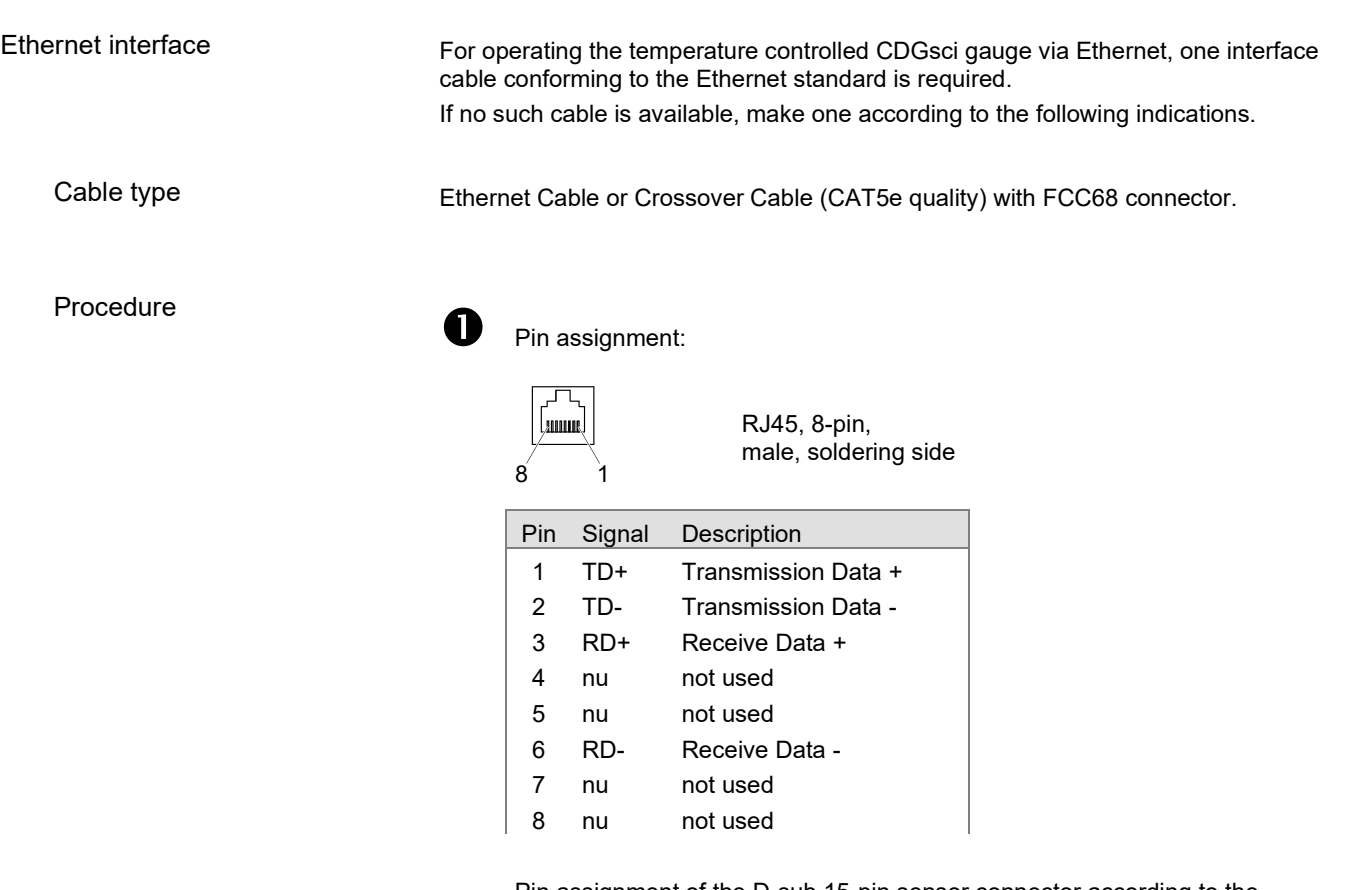

Pin assignment of the D-sub 15-pin sensor connector according to the respective operating manual  $(\rightarrow \Box \Box)$ 

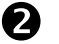

Plug the Ethernet (and sensor) cable connector into the gauge as shown.

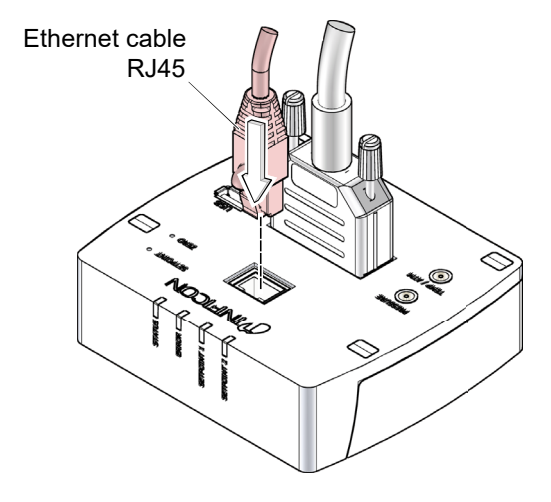

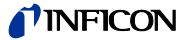

#### Wireless interface

For operating the temperature controlled CDGsci gauge via wireless interface, a WLAN USB adapter is required (enclosed in scope of delivery).

The wireless network is factory deactivated. To activate the network  $\rightarrow \boxtimes$  [\[1\].](#page-10-0)

USB port

USB adapter

WLAN USB adapter IEEE802.11g/n (enclosed in scope of delivery).

USB Type A

1 4 . *. .* .

Pin assignment of the D-sub 15-pin sensor connector according to the respective operating manual  $(\rightarrow \Box$  [\[1\]\)](#page-10-0).

Plug the USB adapter (and sensor cable connector) into the gauge as shown.

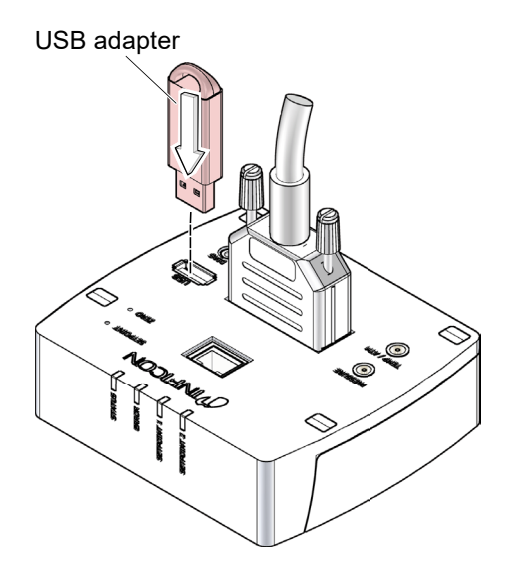

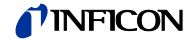

<span id="page-6-2"></span><span id="page-6-1"></span><span id="page-6-0"></span>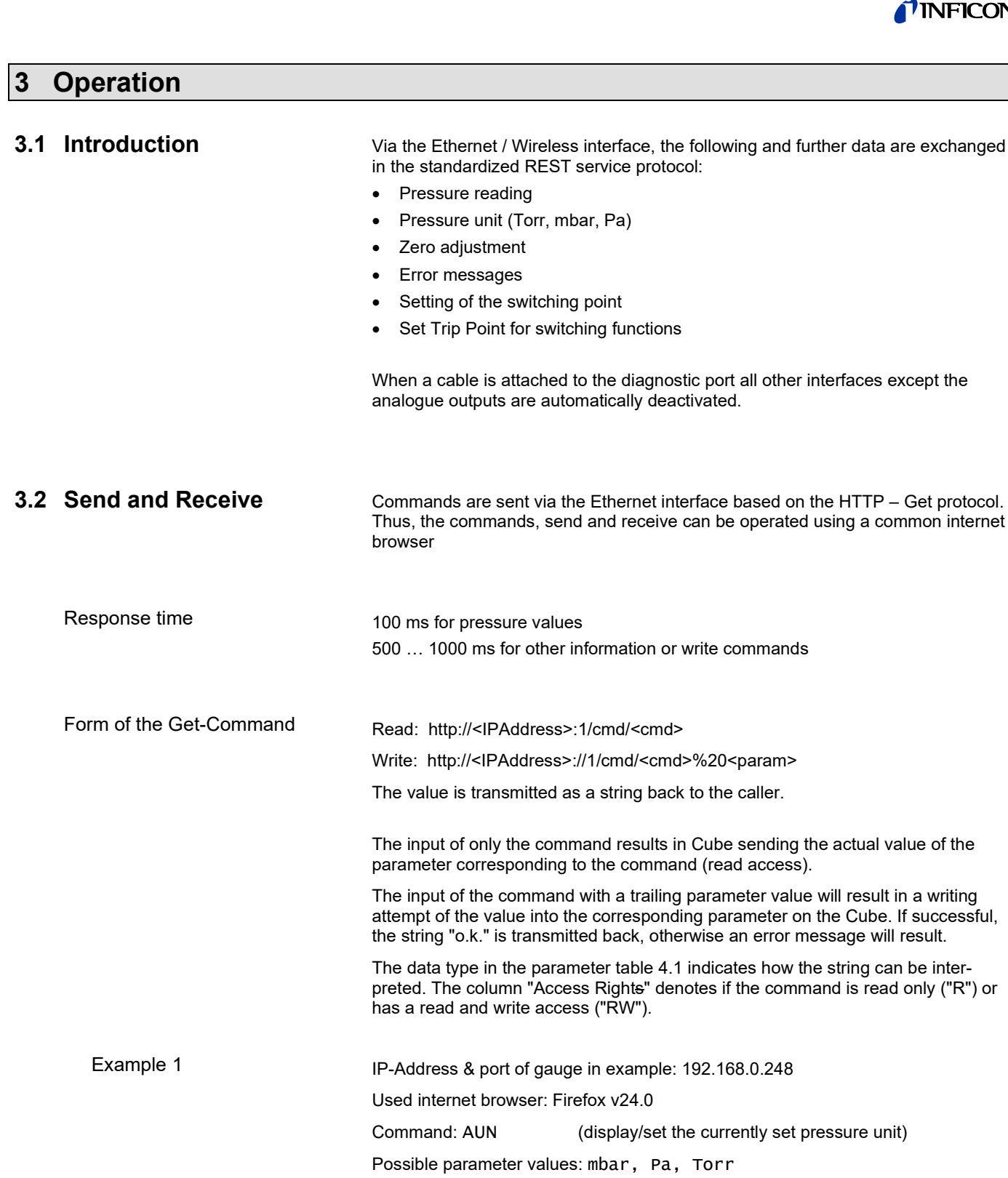

*Entry of command without parameters displays the current unit:* http://192.168.0.248/1/cmd/AUN

Output in browser: Torr

*Entry of command with parameter sets Cube to the specified unit:* http://192.168.0.248/1/cmd/AUN%20mbar

Output in browser: o.k.

*Entry of command with not recognized / allowed parameter results in an error:* http://192.168.0.248/1/cmd/AUN%20psi

string can be inter-

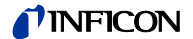

Output in browser: Value does not fall within the expected range.

*If unsure about the parameters, the help function will display them:* http://192.168.0.248/1/cmd/HLP%20aun

Output in browser: Device unit, 0=mbar, 1=torr, 2=pa

Write commands that do not have a parameter list need a trailing zero ("0"). Command: ZAD (performs zero adjust at base pressure) Example 2

> http://192.168.0.248/1/cmd/ZAD%200 o.k.

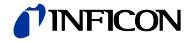

## <span id="page-8-0"></span>**4 Parameter Table**

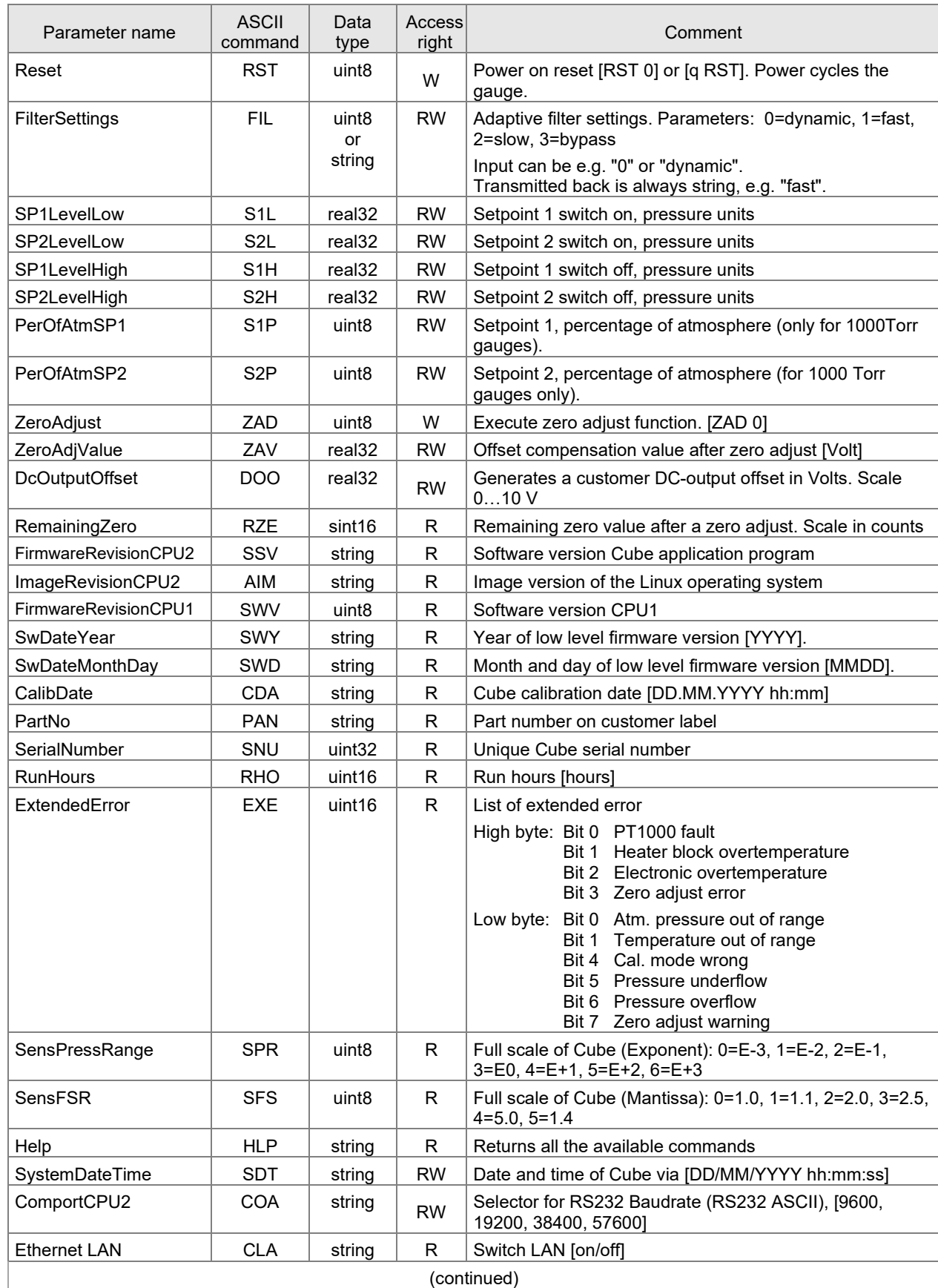

(continued)

#### **INFICON**

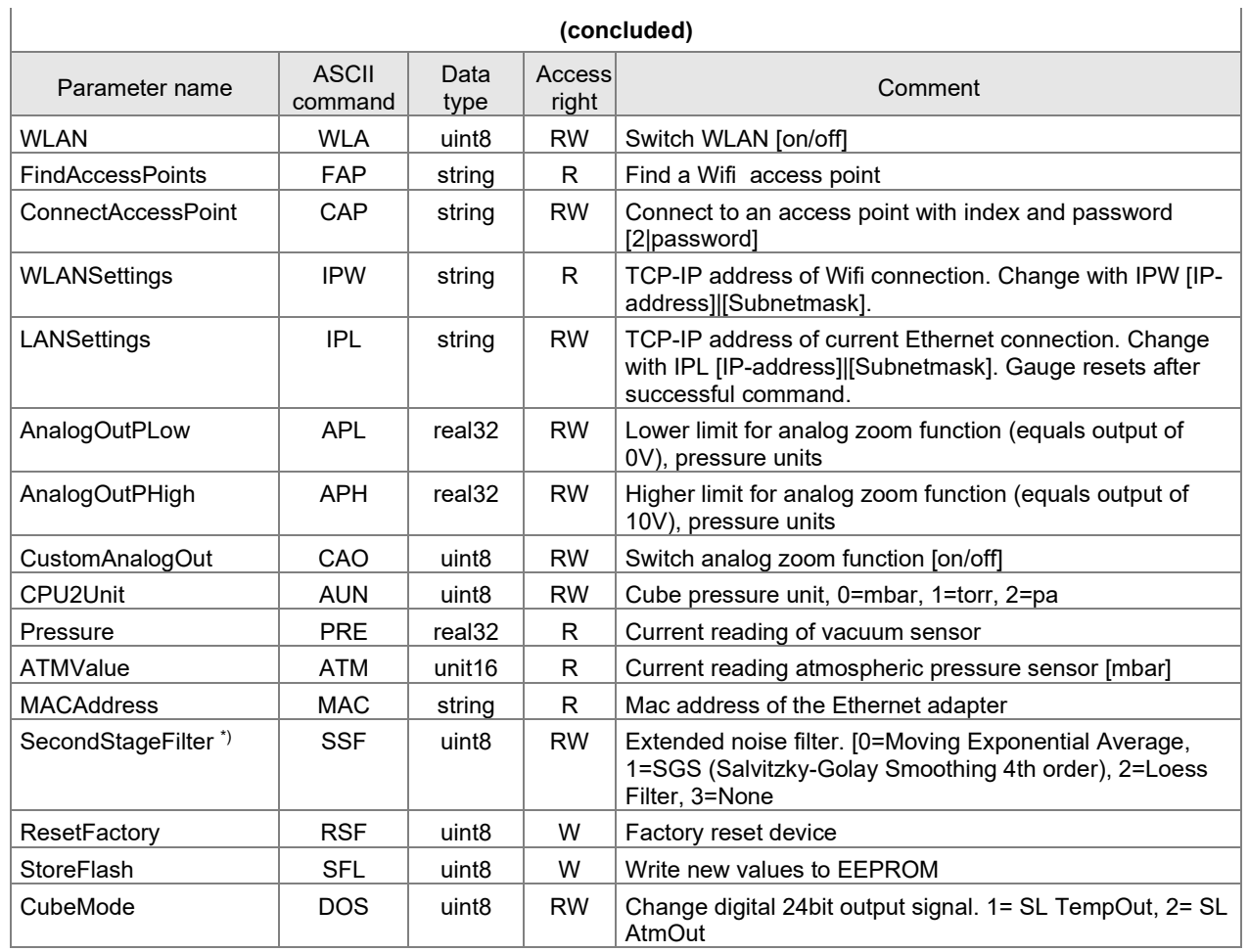

\*) The filter only operates on the digital data stream.

#### Data type

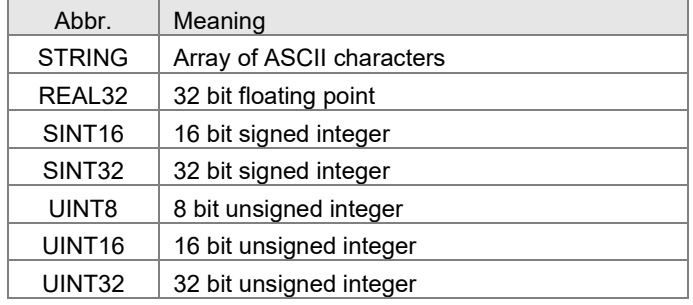

#### Access right

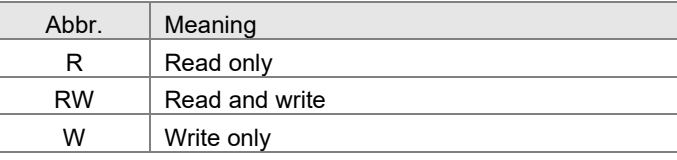

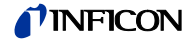

# <span id="page-10-1"></span>**Appendix**

<span id="page-10-2"></span>A: Literature

<span id="page-10-0"></span>www.inficon.com<br>Operating Manual<br>Cube CDGsci  $\boxplus$  [1] tina83d1 (German)<br>tina83e1 (English)<br>INFICON AG, LI–9496 Balzers, Liechtenstein

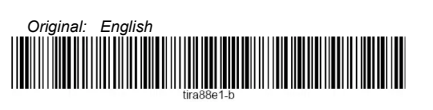

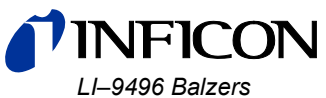

Liechtenstein Tel +423 / 388 3111 Fax +423 / 388 3700 reachus@inficon.com

www.inficon.com